Dipl.-Ing. Petra Licht

# Stahl-Rahmensystem

# Leistungsbeschreibung des BauStatik-Moduls U630.de Stahl-Rahmensystem - EC 3, DIN EN 1993-1-1

Stahlrahmensysteme bilden das wesentliche Aussteifungselement in Stahlhallen. Dabei sind unterschiedliche Ausführungsvarianten für die Stützen-Riegel-Konstruktionen möglich. In Querrichtung dient das Rahmensystem zur Stabilisierung gegen die horizontal wirkenden Kräfte aufgrund äußerer (Wind, Massenkräfte aus Kranbetrieb,…) und innerer Horizontalkräfte (Lotabweichungen und Vorkrümmungen). Infolge der Rahmenwirkung sind große Spannweiten und damit große stützenfreie Nutzflächen realisierbar.

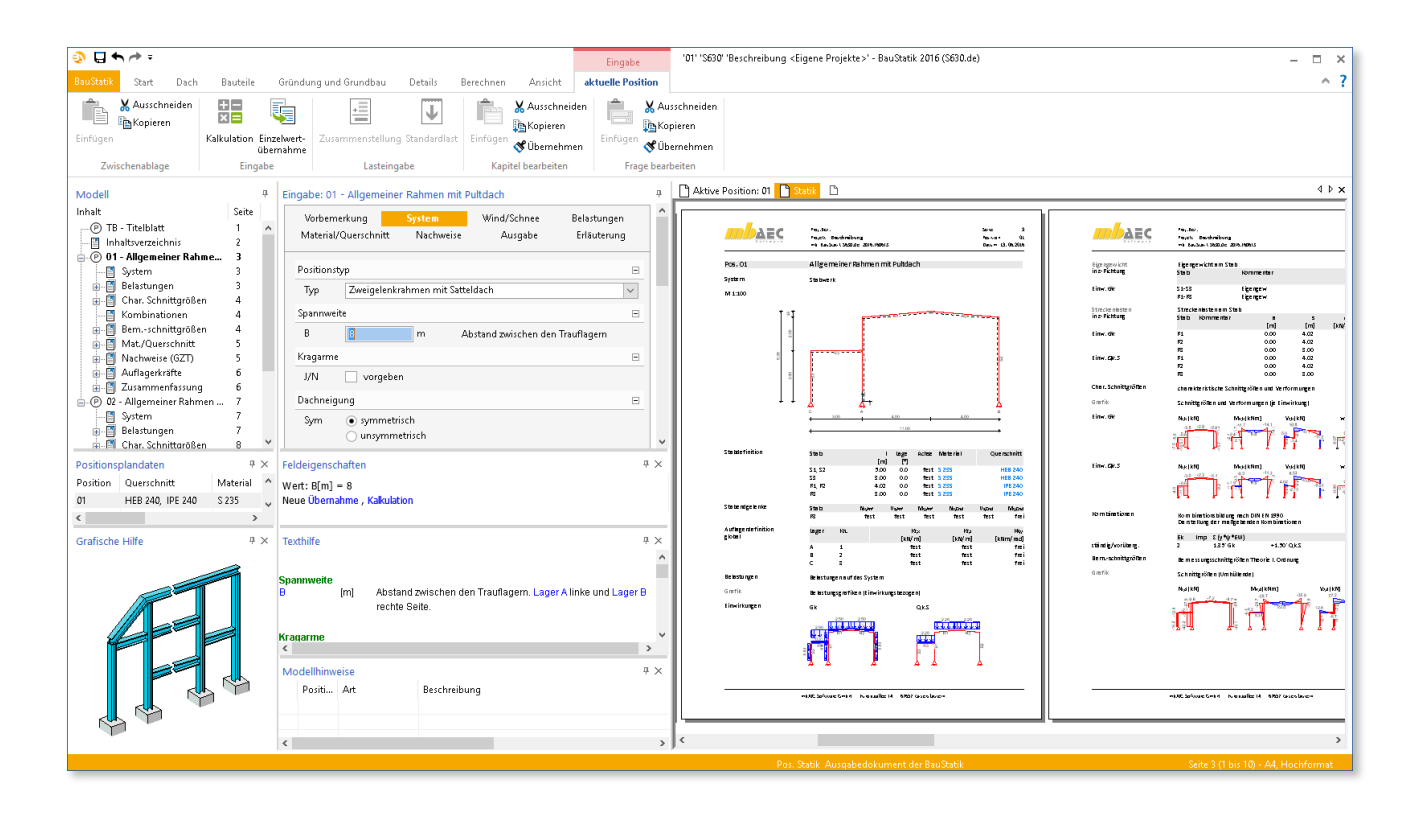

## Allgemeines

In Querrichtung einer Halle werden häufig Rahmensysteme in den unterschiedlichsten Ausführungen als Tragsystem eingesetzt. Rahmen mit Fußgelenken werden oft bevorzugt ausgeführt, weil dadurch die Fundamentabmessungen geringer ausfallen als bei eingespannten Stützen. Andererseits ergibt sich bei Rahmen mit gelenkigen Fußpunkten ein höherer Stahlverbrauch. Zur Abtragung der Horizontalkräfte am gelenkigen Stützenfuß wird insbesondere bei großen Spannweiten oder schlechten Baugrundverhältnissen ein Zugband in Höhe der Fußgelenke eingelegt.

Zur Ausführung von Rahmenecken haben sich bei Verwendung von vollwandigen Stahlprofilen verschiedene Grundformen etabliert. Vollwandige Walz- oder Schweißprofile kommen bei Stützweiten zwischen 12 m bis 30 m mit biegesteifen Rahmenecken häufig zum Einsatz. Die Bauhöhe der Stützen und Riegel wird zur Vereinfachung bei der Herstellung oft konstant über die Stützenhöhe und Riegellänge gewählt. Eine wirtschaftlichere aber ausführungstechnisch aufwändigere Konstruktion orientiert sich an dem Biegemomentenverlauf, so dass im Bereich der Rahmenecken häufig Vouten zur Ausführung kommen. Dabei bleibt der erhöhte Materialeinsatz auf die hochbeanspruchten Bereiche in der Rahmenecke beschränkt.

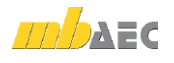

Sind Kranbahnen im Hallensystem vorhanden, sind deren Kräfte (Vertikalkräfte und Horizontalkräfte aus Kranbetrieb) oft für die Dimensionierung des Rahmensystems maßgebend.

An einem ausreichend steifen Rahmen können einhüftige Rahmen bestehend aus einem Stiel und einem Riegel angeschlossen werden. Diese Variante wird häufig bei Erweiterungen gewählt.

#### System

Das Modul U630.de ermöglicht die Berechnung unterschiedlichster Rahmensysteme. Es kann zwischen Zweigelenkrahmen und allgemeinem Rahmen mit Pult- und Satteldach unterschieden werden. Wählt man Zweigelenkrahmen, ist das statische System festgelegt und als Eingabewerte sind nur noch die Gesamtbreite, die Rahmenhöhe und die Dachneigung erforderlich (Bild 1).

Beim allgemeinen Rahmen sind die Auflagerbedingungen und die Stabendgelenke frei wählbar (Bild 2). Dadurch sind auch Dreigelenkrahmen und eingespannte Rahmen sowie eingespannte Rahmen mit Pendelstützen möglich.

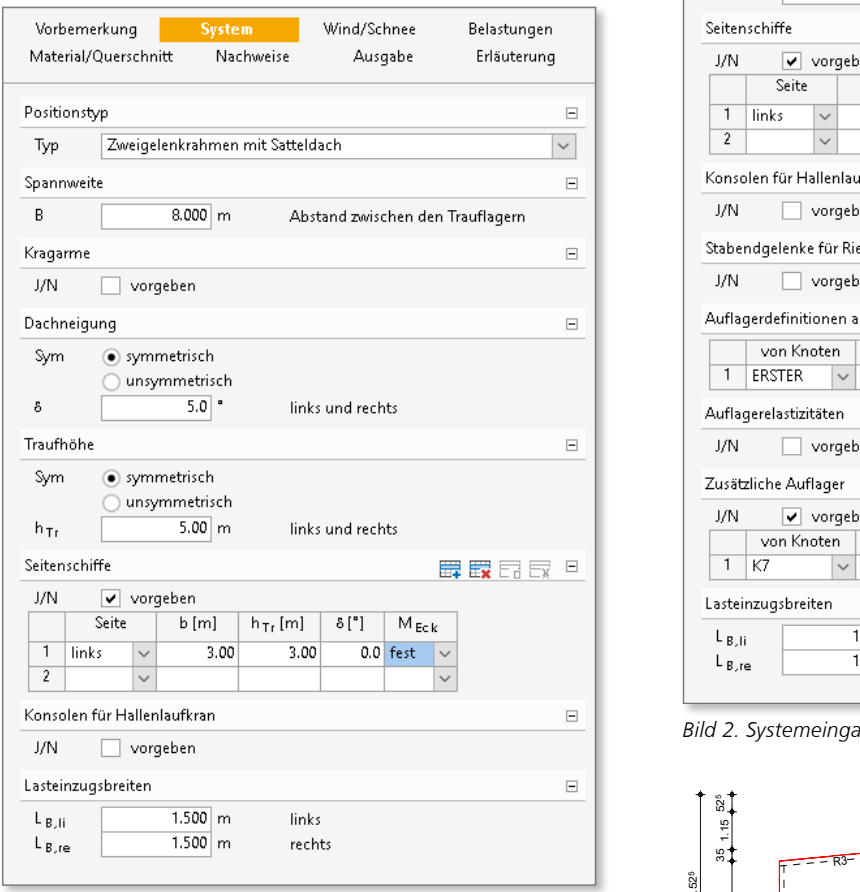

*Bild 1. Systemeingabe "Zweigelenkrahmen"*

Zusätzlich zum Hallenhauptschiff können Seitenschiffe durch die Angabe von Breite, Höhe und Dachneigung definiert werden. Im Haupt- und in den Seitenschiffen können Konsolen zur Auflagerung von Kranbahnträgern berücksichtigt werden.

Aus den Eingabedaten wird das statische System für die Berechnung, einschließlich aller Knoten- und Stabdefinitionen, automatisch vom Programm generiert. Dadurch ist die Eingabe auch von beliebigen Rahmensystemen einfach und sehr schnell ausführbar. Bild 3 zeigt exemplarisch das automatisch generierte statische System eines zweischiffigen Hallenrahmens mit Satteldach.

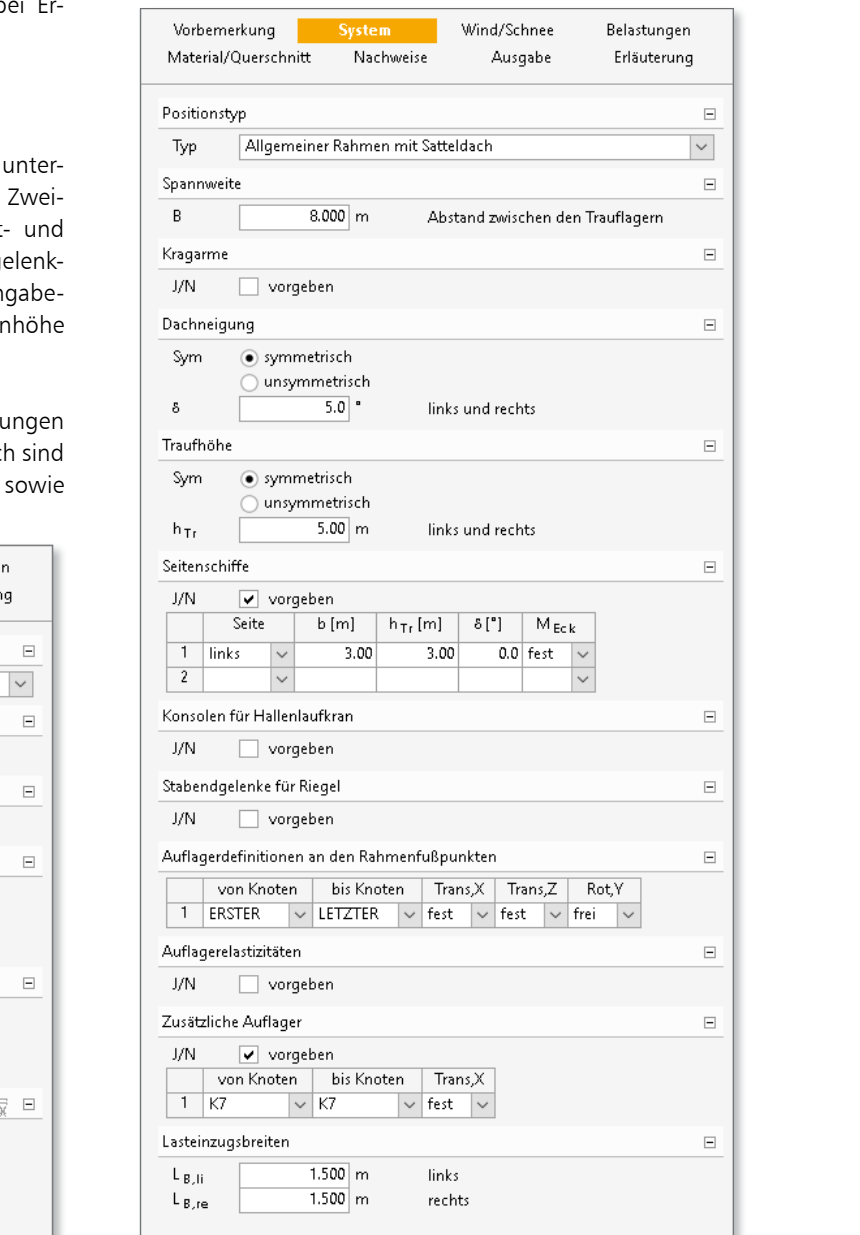

*Bild 2. Systemeingabe "Allgemeiner Rahmen"*

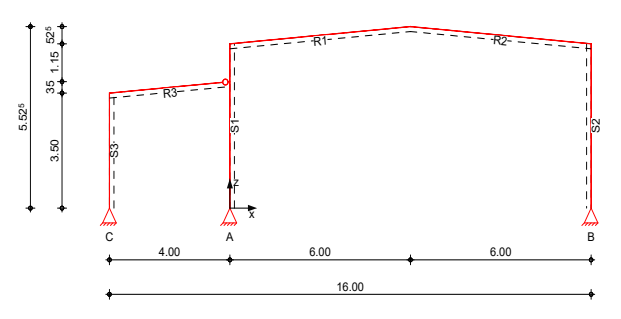

*Bild 3. Graf. Ausgabe "statisches System"*

#### Belastungen

Die Lasten aus Eigengewicht der Konstruktion und Dacheindeckung werden automatisch ermittelt. Weitere Lasten, wie Punkt-, Linien- und Trapezlasten, können über einen Lastabtrag aus vorhandenen lastbringenden Positionen eingelesen oder manuell vorgegeben werden. Die Belastungseingabe erfolgt für Stützen und Riegel getrennt. Zusätzlich sind Auflagerverschiebungen und Temperaturlasten möglich.

#### Wind/Schnee

Die Wind- und Schneelasten werden in Abhängigkeit der **Material** Gebäudeabmessungen und der geografischen Lage programmseitig ermittelt. Es besteht auch die Möglichkeit, den Geschwindigkeitsdruck *q*p und die charakteristische Schneelast *s*k manuell vorzugeben (Bild 4).

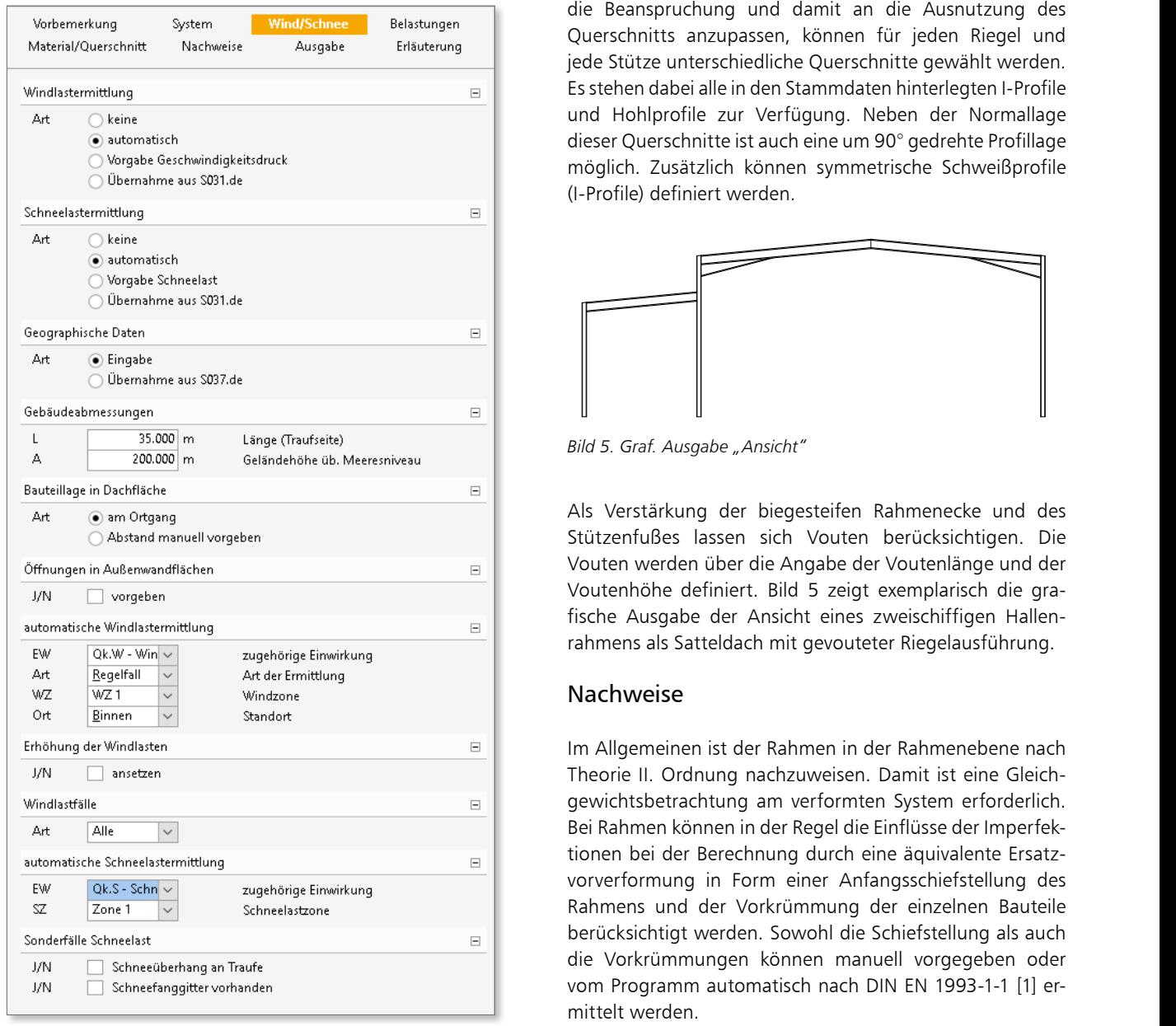

*Bild 4. Systemeingabe "Wind/Schnee"*

Die automatische Windlastermittlung erfolgt auf der Grundlage von DIN EN 1991-1-4 [3]. Mit den Informationen zum Gebäudestandort und den Gebäudeabmessungen werden die Windkräfte, die auf das Rahmensystem wirken, ermittelt. Durch die Definition der Rahmenlage innerhalb der Gebäudehülle, d.h. Abstand vom Ortgang, erfolgt die Windlastermittlung für die gewünschten Windbereiche. Die Schneelasten werden nach DIN EN 1991-1-3 [2] berechnet und in ungünstigster Anordnung in der Nachweisführung berücksichtigt. Optional kann eine Schneeanhäufung zwischen Haupt- und Seitenschiff berücksichtigt werden.

#### Material/Querschnitt

Für Riegel und Stützen sind unterschiedliche Stahlsorten wählbar. Es stehen alle üblichen Stahlsorten zur Auswahl. R1 R2 Um die Querschnitts- und Materialverteilung optimal an die Beanspruchung und damit an die Ausnutzung des R3 Querschnitts anzupassen, können für jeden Riegel und jede Stütze unterschiedliche Querschnitte gewählt werden. Es stehen dabei alle in den Stammdaten hinterlegten I-Profile z und Hohlprofile zur Verfügung. Neben der Normallage Querschiffts anzupassen, konnen für Jeden Rieger und<br>jede Stütze unterschiedliche Querschnitte gewählt werden.<br>Es stehen dabei alle in den Stammdaten hinterlegten I-Profile<br>und Hohlprofile zur Verfügung. Neben der Normalla möglich. Zusätzlich können symmetrische Schweißprofile (I-Profile) definiert werden. **x** 

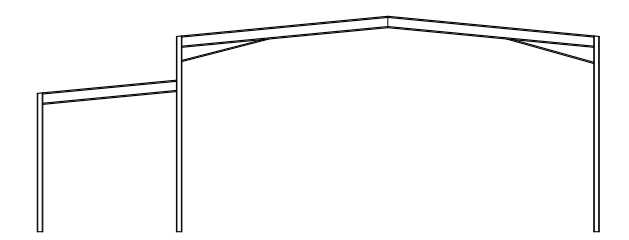

*Bild 5. Graf. Ausgabe "Ansicht"*

**[m] [°]**  Als Verstärkung der biegesteifen Rahmenecke und des S<sub>1</sub>, S<sub>2</sub> 5.00 **H**<sub>B</sub> 3.00 **H**<sub>B</sub> 2.00 fest **H**<sub>B</sub> 1.00 fest **S** 2.00 fest **S** 2.00 fest **S** 2.00 fest **S** 2.00 fest **S** 2.00 fest **S** 2.00 fest **S** 2.00 fest **S** 2.00 fest **S** 2.00 fest **S** 2.00 fest **S** 2.00 fest **S** 2. Stützenfußes lassen sich Vouten berücksichtigen. Die Vouten werden über die Angabe der Voutenlänge und der Voutenhöhe definiert. Bild 5 zeigt exemplarisch die gra- $\overline{E}$  **Nx, Anglede Ausgabe der Ansicht eines zweischiffigen Hallen-**<br>Enda<sup>ffizi</sup>t eines zweischiffigen Hallenrahmens als Satteldach mit gevouteter Riegelausführung.

#### Nachweise

me AEC Software Generallee 14 6876 Kaisers von de 14 6765<br>Mittelt werden. A fest fest frei Im Allgemeinen ist der Rahmen in der Rahmenebene nach Theorie II. Ordnung nachzuweisen. Damit ist eine Gleich-Lastein die Beitreiten linken bei Regel die Einflüsse der Imperfek-<br>Bei Rahmen können in der Regel die Einflüsse der Imperfekrechts Laboraton men der neger die Emiliesse der imperienten Ersatz**vorverformung in Form einer Anfangsschiefstellung des** 5.000 vorverformung in Form einer Anfangsschiefstellung des Rahmens und der Vorkrümmung der einzelnen Bauteile berücksichtigt werden. Sowohl die Schiefstellung als auch gewichtsbetrachtung am verformten System erforderlich. die Vorkrümmungen können manuell vorgegeben oder vom Programm automatisch nach DIN EN 1993-1-1 [1] er-

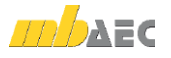

#### **Automatische Ermittlung der Imperfektionen**

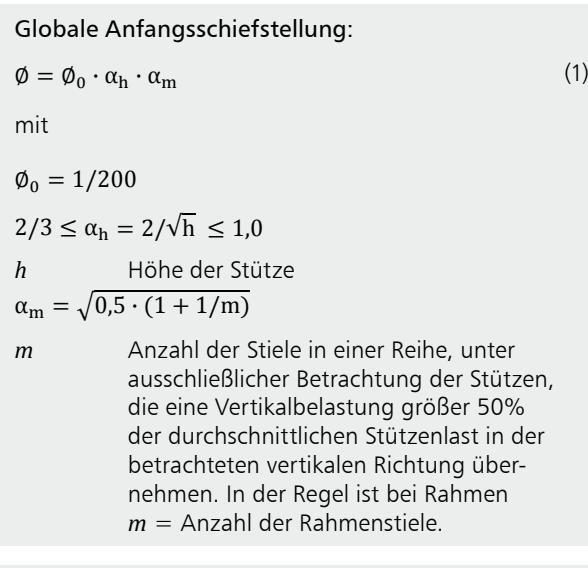

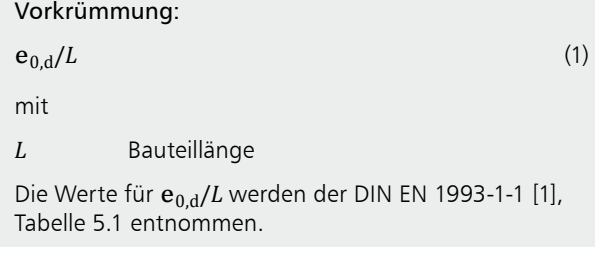

Die Querschnittsnachweise der Rahmenstiele und -riegel in der Tragwerksebene können wahlweise mit einer elastischen (Nachweis E-E) oder mit einer plastischen Querschnittsinteraktion (Nachweis E-P) erfolgen, sofern die Querschnittsklasse es zulässt. Die Querschnittsklassifizierung, die vom *c/t*-Verhältnis der druckbeanspruchten Querschnittsteile abhängt, erfolgt im Programm automatisch.

Senkrecht zur Tragwerksebene werden der Ersatzstab- und der Biegeknick- bzw. der Biegedrillknicknachweis mit den Beanspruchungen in der Tragwerksebene geführt.

Seitliche Halterungen oder Trapezbleche als stützende Bauteile beim Biegedrillknicknachweis können im Programm berücksichtigt werden.

Wahlweise kann der Rahmen auch in beiden Tragwerksebenen mithilfe des Ersatzstabnachweises nachgewiesen werden. In diesem Fall erfolgt die Schnittgrößenermittlung nach Theorie I. Ordnung ohne Ansatz von Imperfektionen. Die Knicklängen in Tragwerksebene werden automatisch aus der Knickfigur des Rahmensystems ermittelt. Die Knicklängen senkrecht zur Tragwerksebene entsprechen den Systemlängen.

#### Ausgabe

Es wird eine vollständige, übersichtliche und prüffähige Ausgabe der Nachweise zur Verfügung gestellt. Der Anwender kann den Ausgabeumfang in der gewohnten Weise steuern. Neben maßstabsgetreuen Skizzen werden die Schnittkräfte, Spannungen und Nachweise unter Angabe der Berechnungsgrundlage und Einstellungen des Anwenders tabellarisch und grafisch ausgegeben.

Dipl.-Ing. Petra Licht mb AEC Software GmbH mb-news@mbaec.de

#### Literatur

- [1] DIN EN 1993-1-1:2010-12: Eurocode 3: Bemessung und Konstruktion von Stahlbauten – Teil 1-1: Allgemeine Bemessungsregeln und Regeln für den Hochbau. Deutsche Fassung EN 1993-1-1: 2005 + AC:2009.
- [2] DIN EN 1991-1-3:2010-12: Eurocode 1: Einwirkungen auf Tragwerke – Teil 1-3: Allgemeine Einwirkungen, Schneelasten. Deutsche Fassung EN 1991-1-3:2003 + AC:2009
- [3] DIN EN 1991-1-4:2010-12: Eurocode 1: Einwirkungen auf Tragwerke – Teil 1-4: Allgemeine Einwirkungen, Windlasten. Deutsche Fassung EN 1991-1-4:2005 + A1:2010 + AC:2010
- Wagenknecht, G.: Stahlbau-Praxis nach Eurocode 3, Band 1: Tragwerksplanung, Grundlagen, 4. Auflage, Beuth Verlag, 2011
- [5] Christian Petersen: Stahlbau. Grundlagen der Berechnung und baulichen Ausbildung von Stahlbauten, 4. Auflage, Springer Vieweg Verlag, 2013

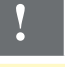

### **!** Aktuelle Angebote

U630.de **Stahl-Rahmensystem – EC 3, DIN EN 1993-1-1**

Weitere Informationen unter https://www.mbaec.de/modul/U630de

Es gelten unsere Allgemeinen Geschäftsbedingungen. Änderungen und Irrtümer vorbehalten. Alle Preise zzgl. Versandkosten und MwSt. – Hardlock für Einzelplatzlizenz je Arbeitsplatz er-forderlich (95,- EUR). Folgelizenz-/Netzwerkbedingungen auf Anfrage. – Stand: Oktober 2021 Unterstütztes Betriebssystem: Windows 10